## **Manual 123, LP-N24 V2.0 Router y/o Punto de acceso de 2.4 GHz inalámbrico tipo N banda ancha. Configuración de DDNS.**

**LPN24V2\_M123\_SPE01W**

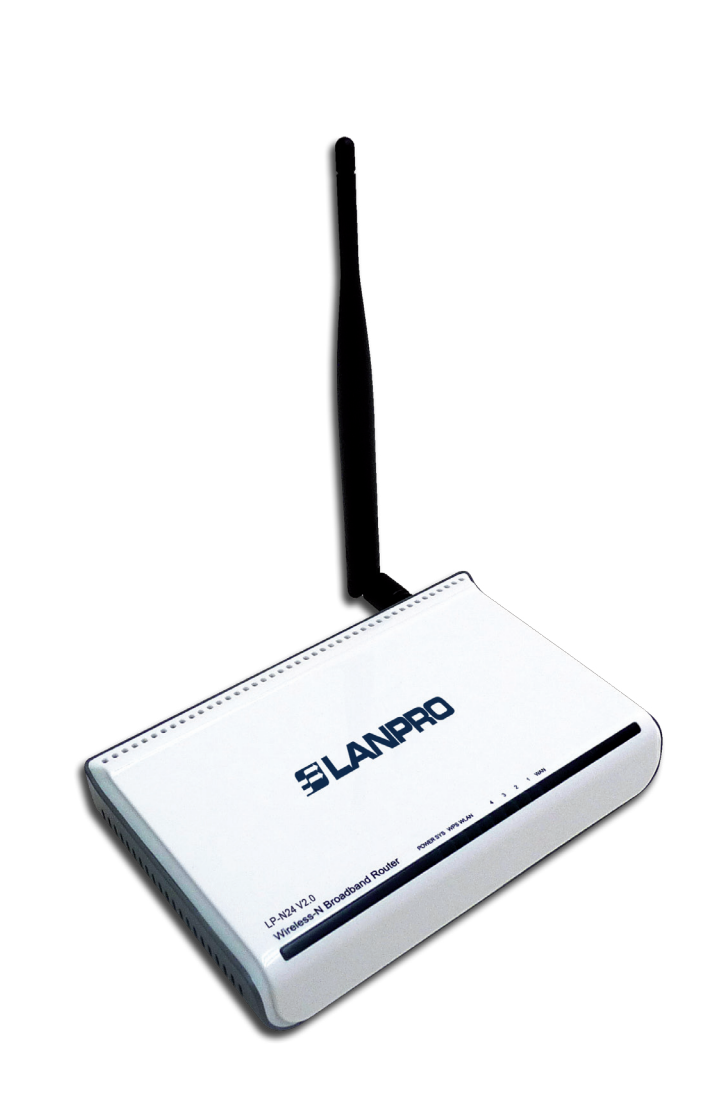

## **Manual 123, LP-N24 V2.0 Router y/o Punto de acceso de 2.4 GHz inalámbrico tipo N banda ancha. Configuración de DDNS.**

**SLANPRO** 

El siguiente documento explica cómo podrá configurar la funcionalidad de DDNS en el router.

**1**

Abra el navegador de su elección y coloque la misma dirección, que por defecto es **192.168.0.1**, tal como se muestra en la **Figura 1.**

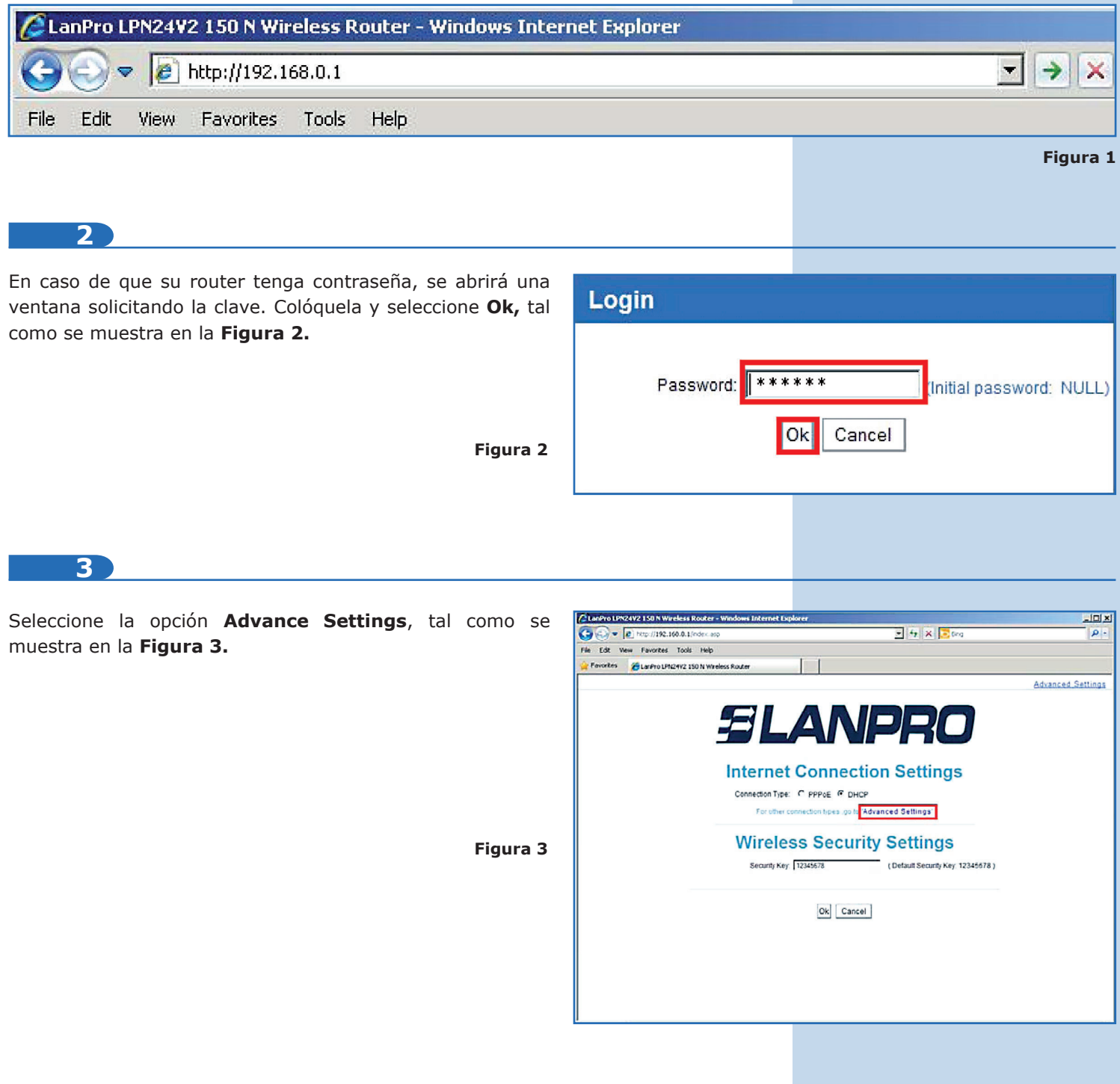

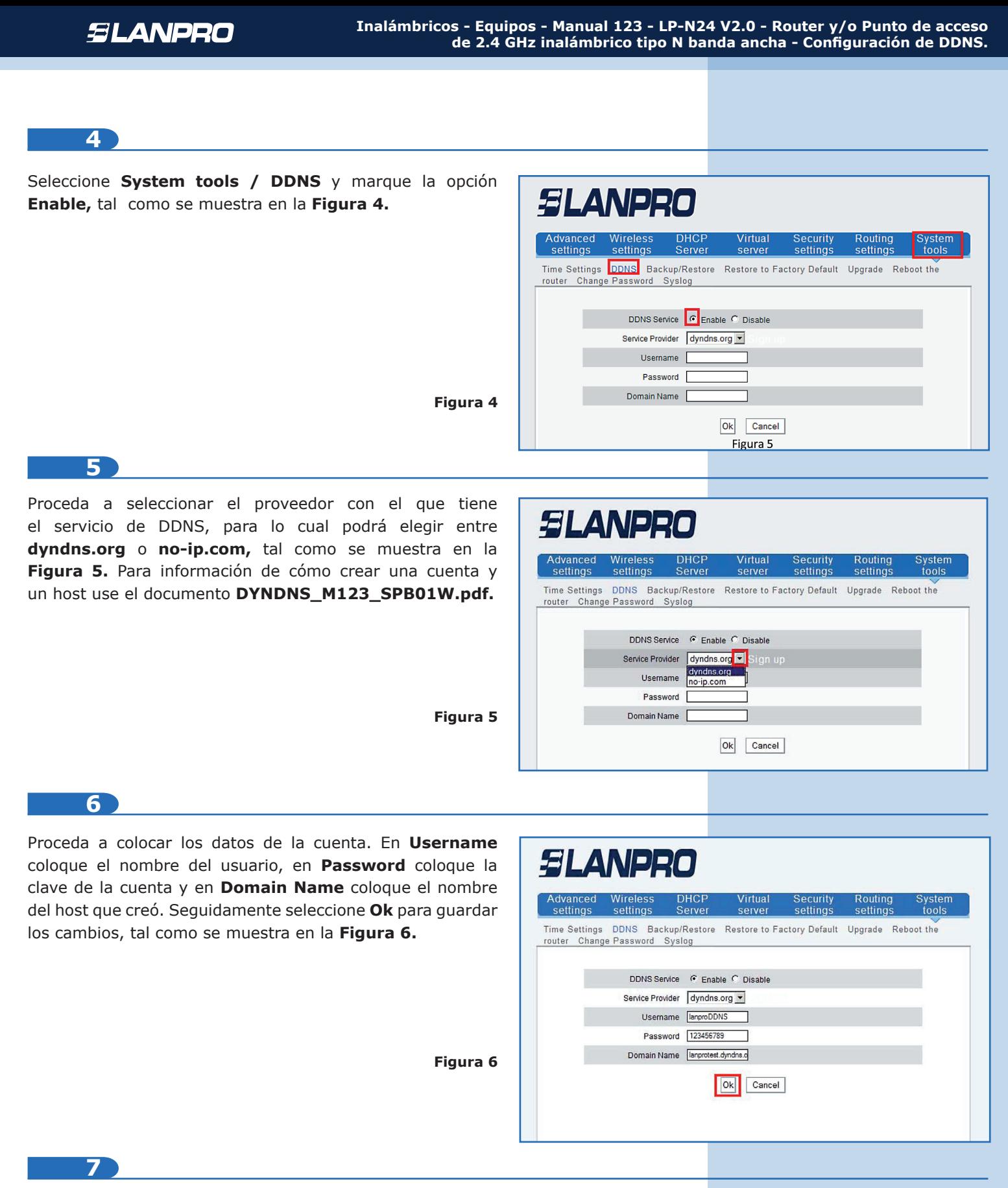

A partir de este momento el cambio de IP en el puerto WAN será registrado en el proveedor configurado en esta opción. En caso de no estar efectuando la actualización del mismo, revise que los datos colocados en las opciones sean válidos y el servicio del proveedor esté activo.